## **Creating Configuration Manager Map**

In this post, I will show you how to create Configuration Manager Map within Home lab environment. I download this program from internet. Just google.

Install the application with default setting and open the program from

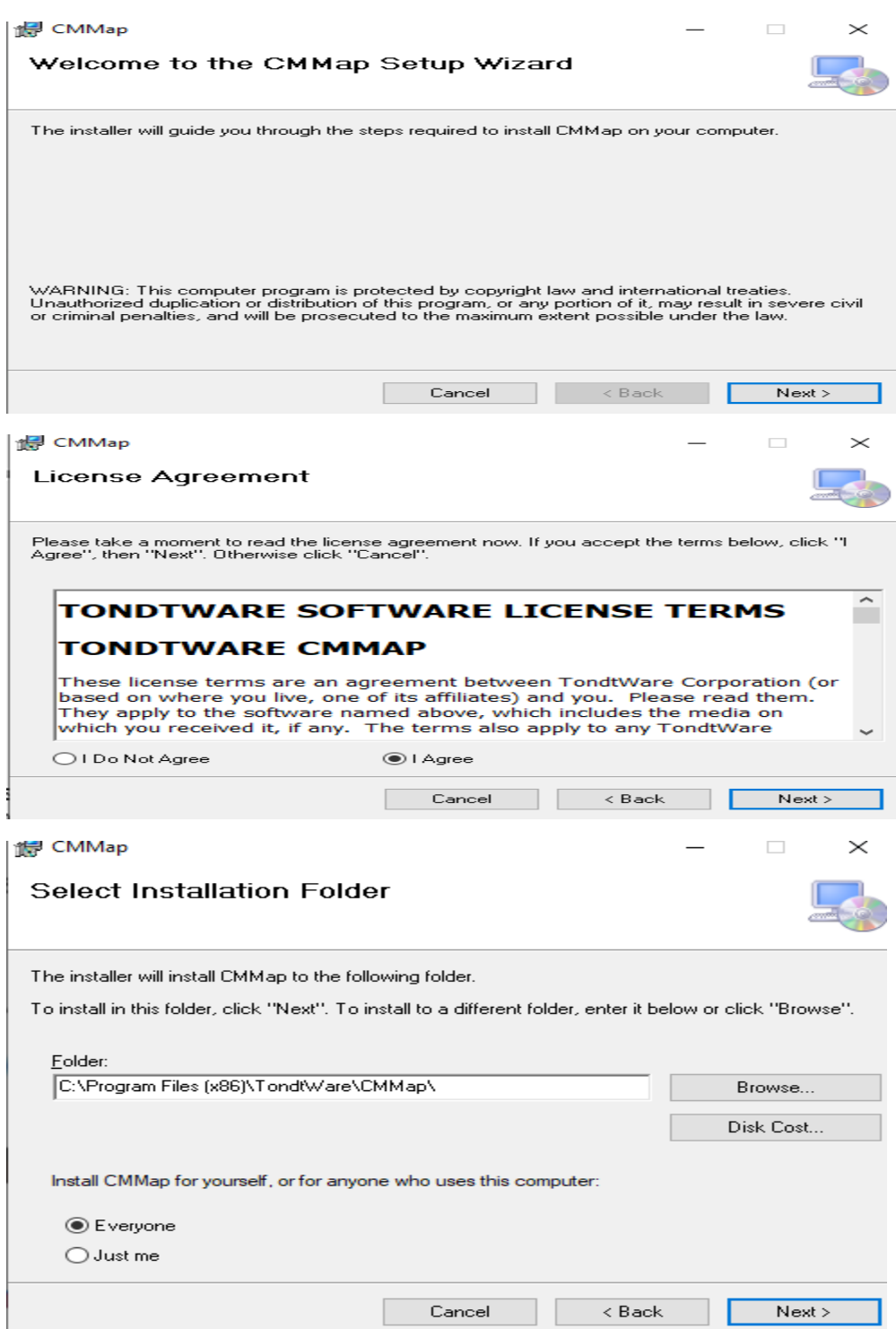

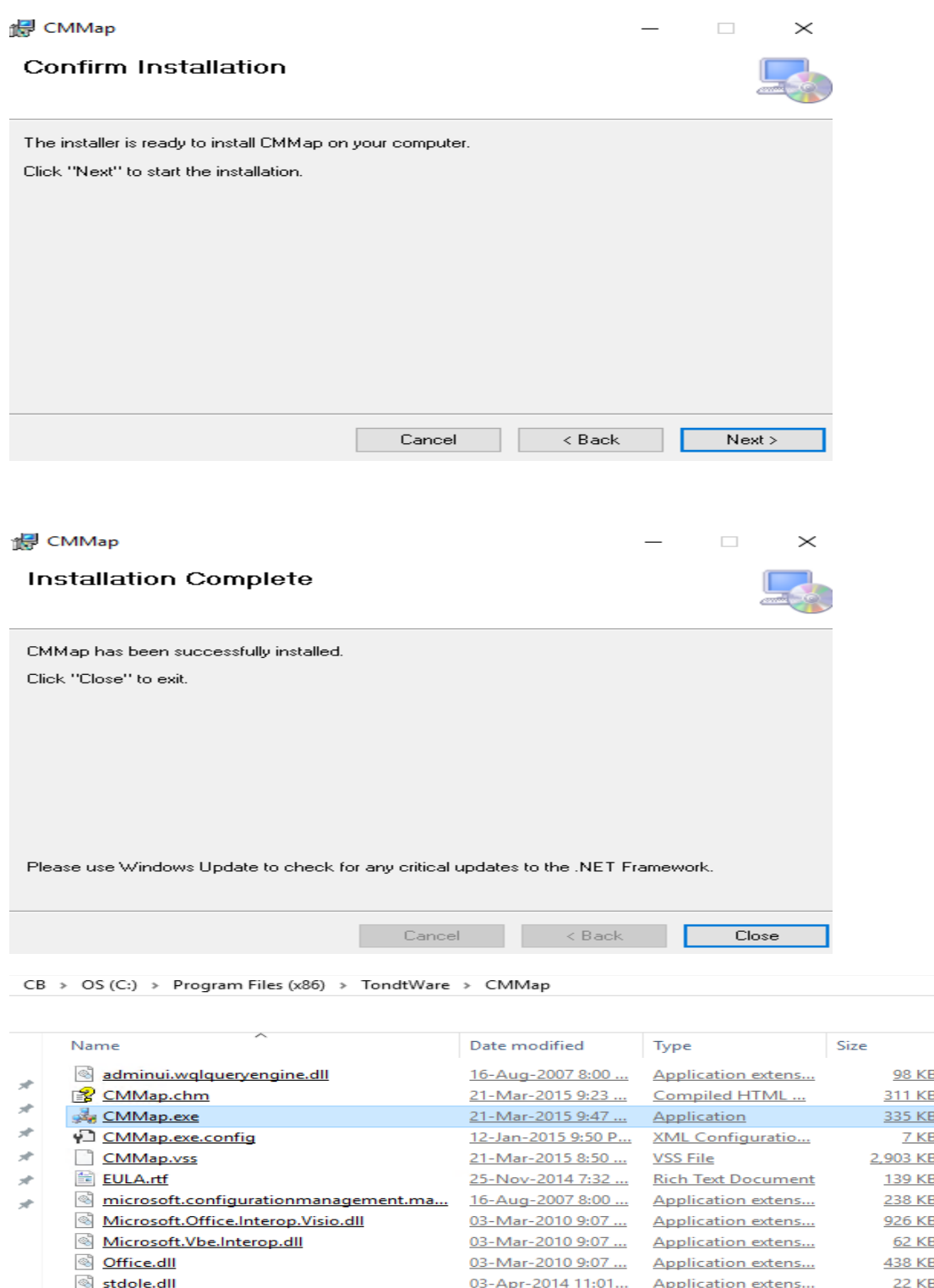

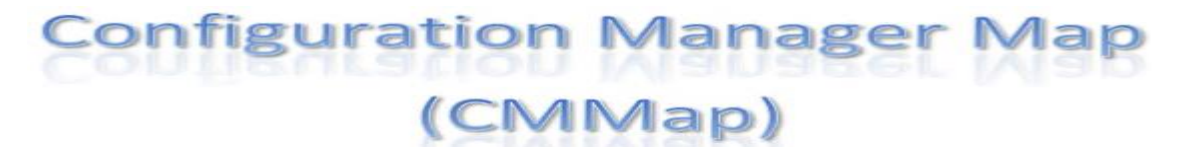

Utility to represent Configuration Manager Hierarchies in a Visio drawing  $OK$ 

n

**The Common** 

 $\mathbf{L}$ 

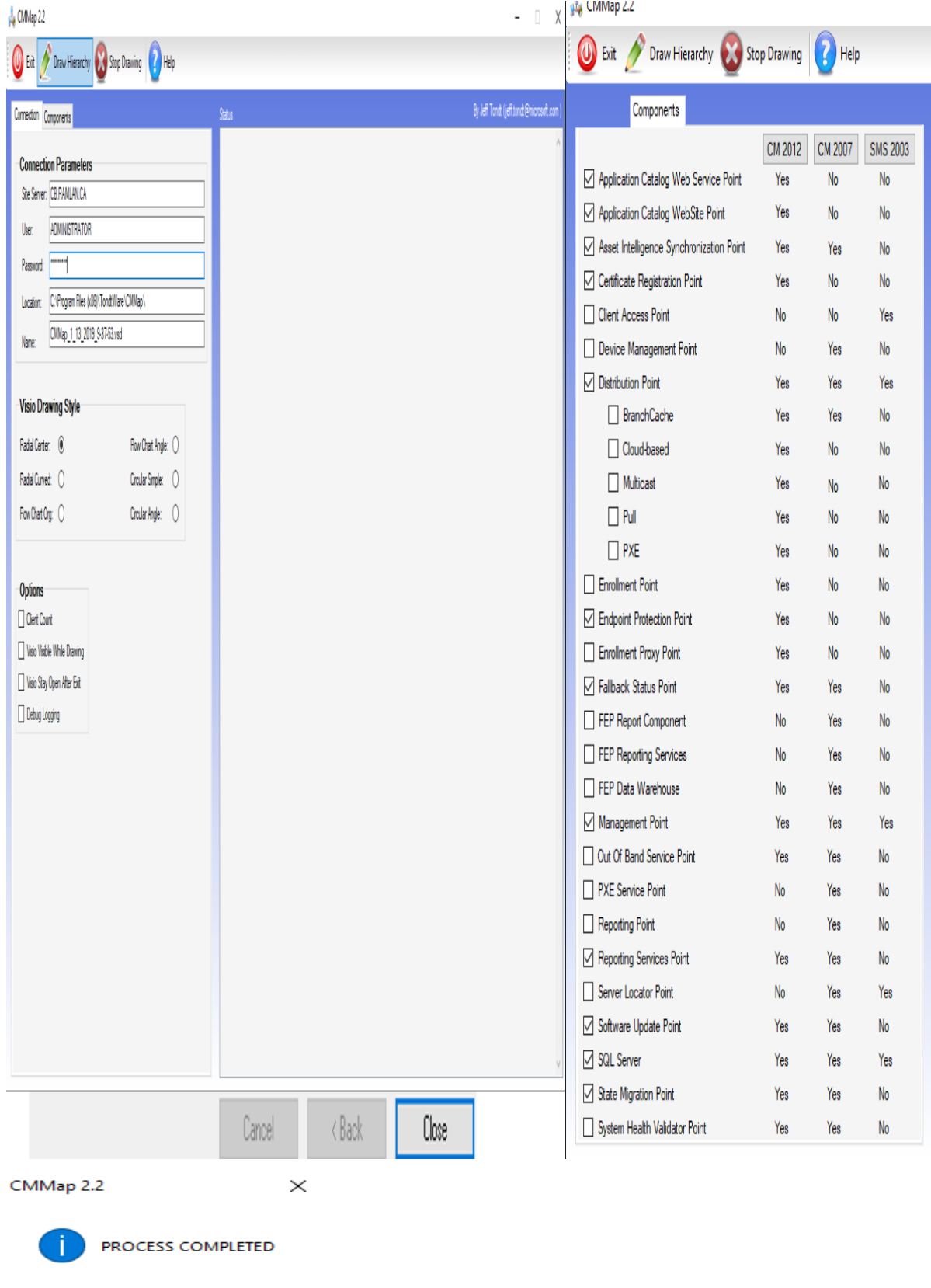

С

 $OK$ 

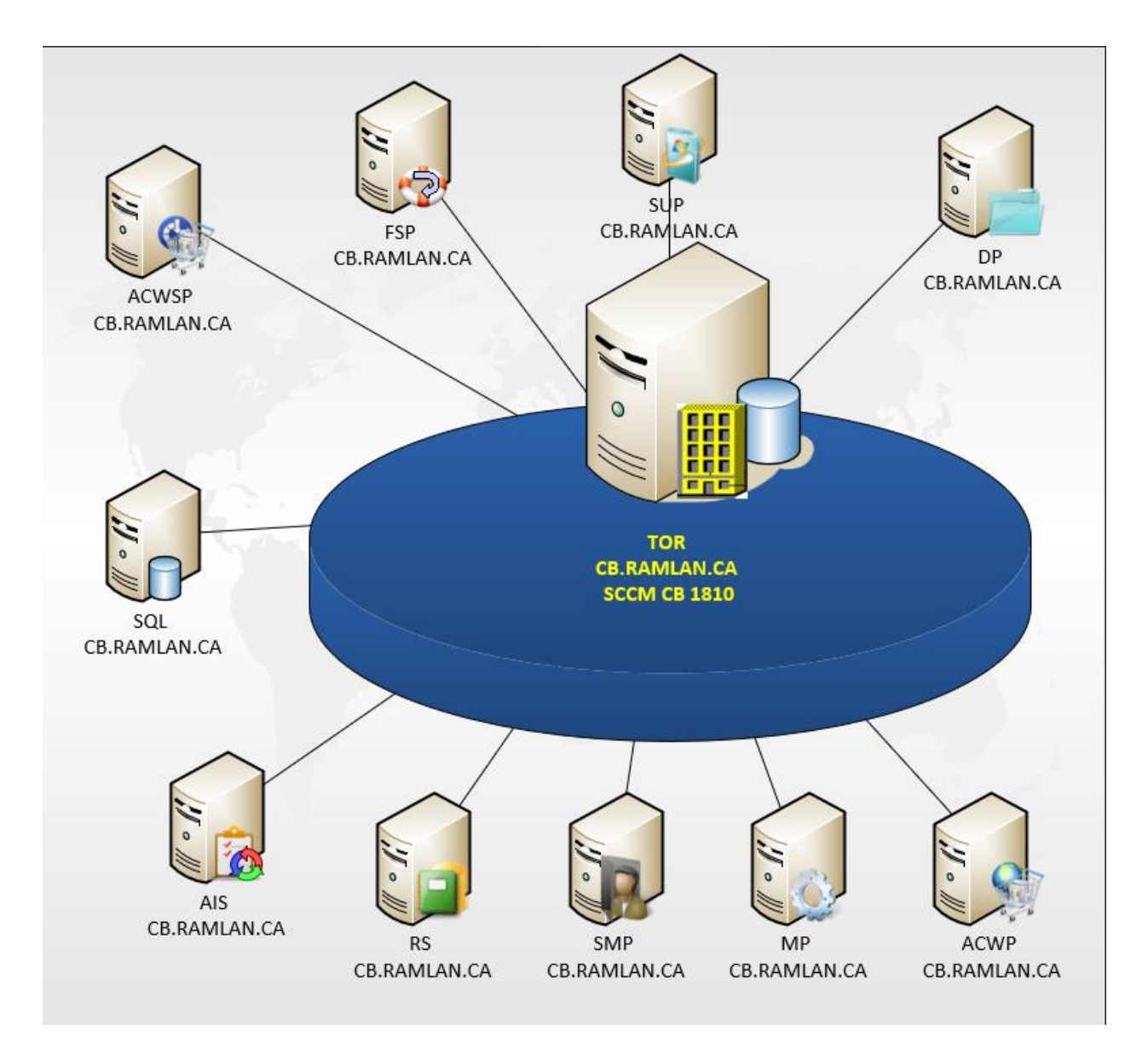

- **SQL – SQL Server 2017 AIS – Asset Intelligence Synchronization**
- **RS – Reporting Services**
- **SMP – State Migration Point**
- **MP – Management Point**
- **ACWP – Application Catalogue Website Point**
- **DP – Distribution Point**
- **SUP – Software Update Point**
- **FSP – Fallback Service Point**
- **ACWSP – Application Catalogue Webservice Point**

Thanks

**Ram Lan 13th Jan 2019**